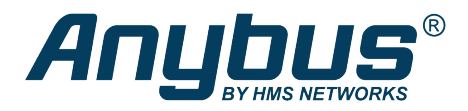

This document does not include the complete instructions for the safe use of the described equipment. Make sure that you have read and *understood the safety instructions in the user documentation for the described equipment before proceeding.*

## Anybus® Wireless Bolt ™

Configuration Examples

## **Ethernet Bridge via WLAN or Bluetooth®**

## **Configuration with Easy Config**

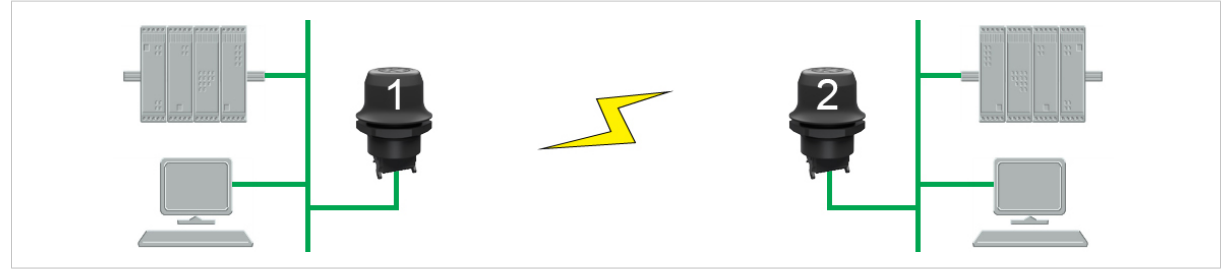

**Fig. 1 Ethernet bridge**

This example describes how to connect two Ethernet network segments via WLAN or Bluetooth using Easy Config.

1. In the web interface of unit 1, activate **Easy Config Mode 4**. This unit will now be discoverable and open for automatic configuration.

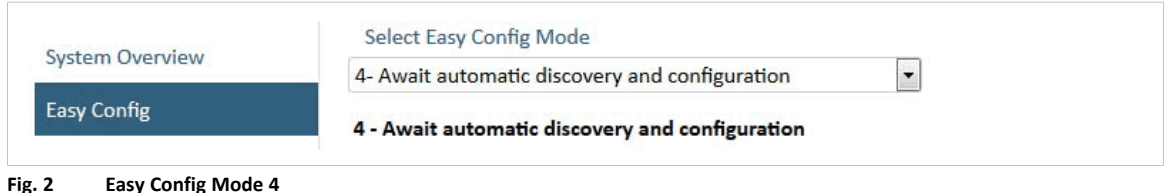

2. In the web interface of unit 2, activate **Easy Config Mode 5** for WLAN or **6** for Bluetooth. This unit should now automatically discover and configure unit 1 as a client, and configure itself as an access point.

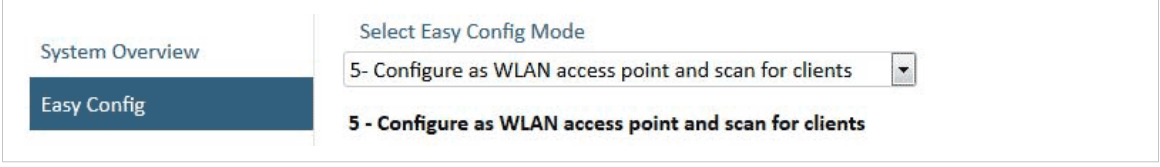

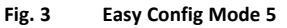

Unit 1 will automatically be assigned the first free IP address within the same Ethernet subnet as unit 2.

## **Adding More Devices**

Up to 6 additional clients can be added by repeating the procedure. Each new client will be assigned the next free IP address within the current subnet.